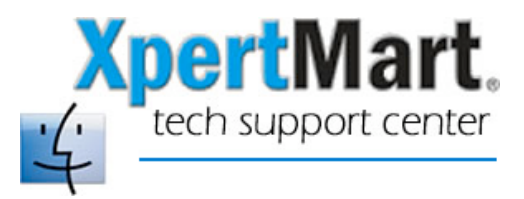

## **Using the XpertMart.command File**

When you launch XpertMart on your Mac it does not by itself use all of the RAM available. In fact, XpertMart may use as little as 8 MB of RAM even if you have 1 GB installed on your machine!

To solve this problem we've created a small command file that instructs the computer to allocate 256MB of RAM to XpertMart. This should provide a noticeable improvement in speed.

To use the XpertMart.command file all you need to do is double-click it. This will open a Terminal window (which you can minimize but should keep open) and launch XpertMart.

The XpertMart.command file can be anywhere. We recommend either having it on your desktop on in the ~/Main directory.

NOTE: It's possible that the XpertMart.command file will not have execute permissions with it (this would be the case if you receive the file via email and an anti-virus program strips them away). If that is the case (and you should check first) then you need to manually assign execute permissions to this file.

Assuming the file is in the /Main directory, open a Terminal window and change directories to /Main. Then execute this command:

## **chmod a+x XpertMart.command**

This means: change mode, add execute permissions for all to the file XpertMart.command.